SM3390B 传感器与组态王联机步骤

## 1、设置串口

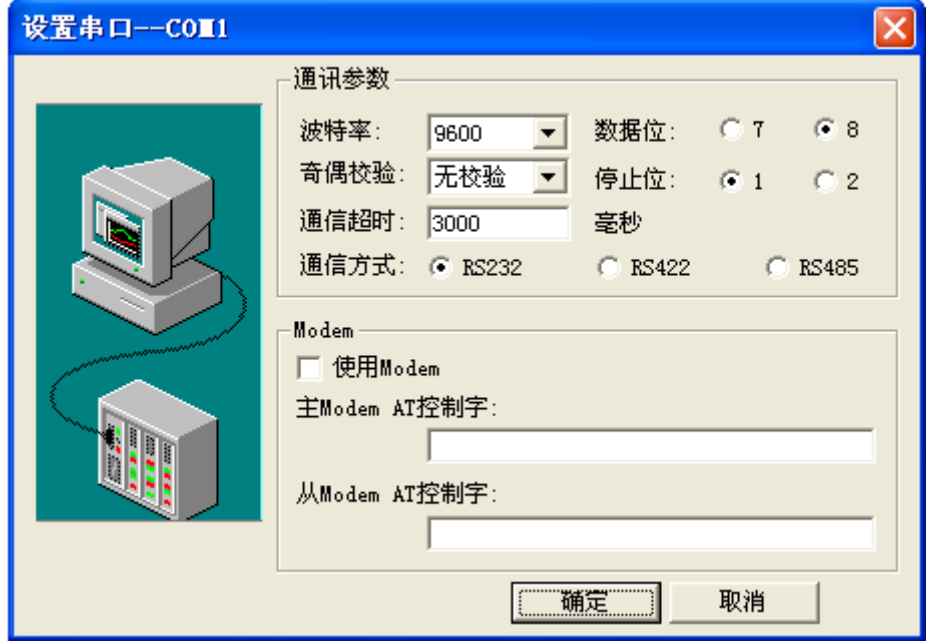

2、在 PLC 设备厂家找出莫迪康 RTU

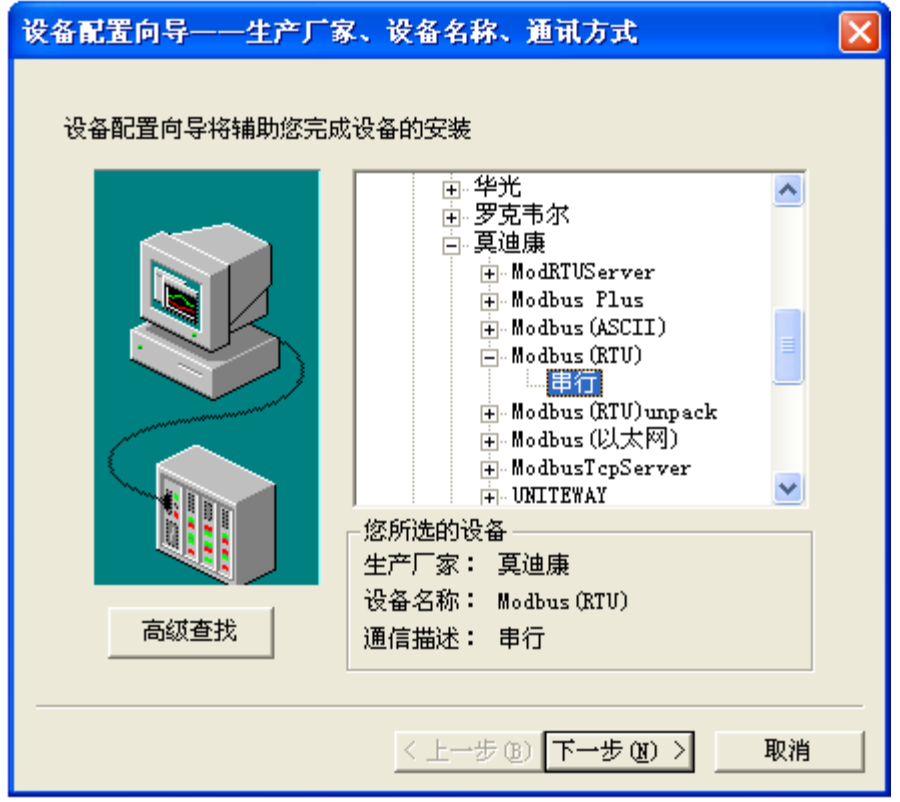

、选择设备测试

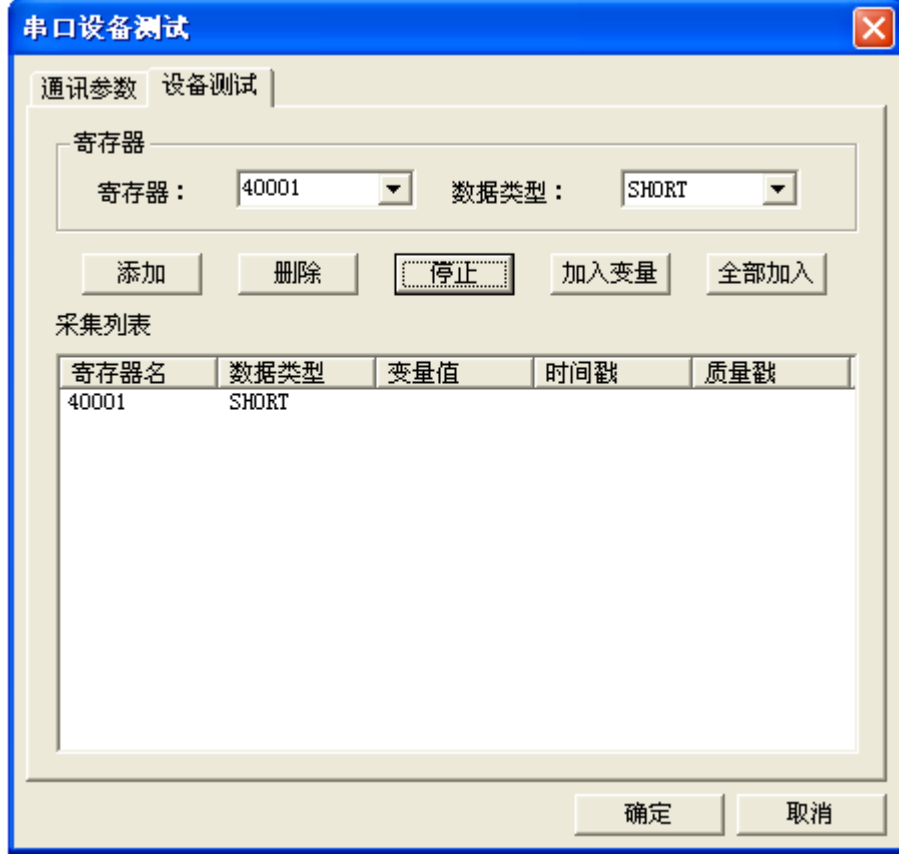

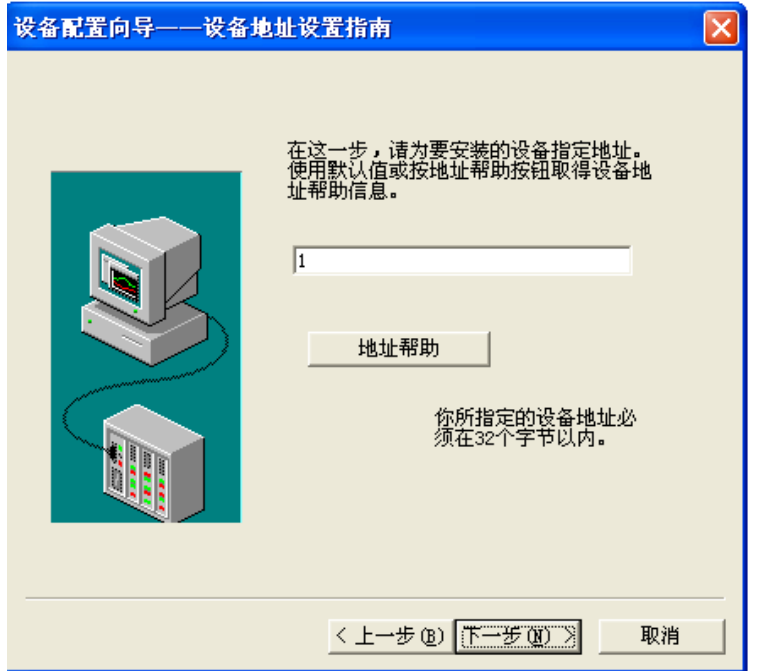

咨询热线:021-51083595

注意设备地址选为 1

## 与组态软件的连接

| 序号             | 寄存器名称         | 寄存器地址 | 数据类型 |
|----------------|---------------|-------|------|
|                | <b>CO2 浓度</b> | 40001 | 整型   |
| $\overline{2}$ | 温度            | 40002 | 整型   |
| 3              | 湿度            | 40003 | 整型   |
| 4              | 光照度           | 40004 | 整型   |
| 5              | 量程缩放系数        | 40005 | 整型   |
| 6              | 偏移量寄存器        | 40006 | 整型   |
| 7              | 报警参数          | 40007 | 整型   |

在组态软件中,寄存器对照表:

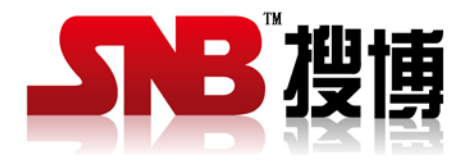

上海搜博实业有限公司 电话:021-51083595 中文网址: [http://www.sonbest.com](http://www.sonbest.com/) 英方网址: http://www.sonbus.com 地址:上海市中山北路 198 号 19 楼